作成:平成 23 年 4 月 1 日 更新:平成 27 年 3 月 18 日

## Internet Explorer 7 以降のバージョンでのメニュー表示方法

#### 1. はじめに

ここでは Internet Explorer 7 以降のバージョンでの「メニュー」の出し方について説 明します。「メニュー」の出し方には、一時的に表示させる方法と、常に表示させておく方 法があります。

## 2. Internet Explorer 7 以降のバージョンでの「メニュー」の出し方

Internet Explorer 7 以降のバージョンの標準設定では、「メニュー」部分が表示されて いません。(下図参照)

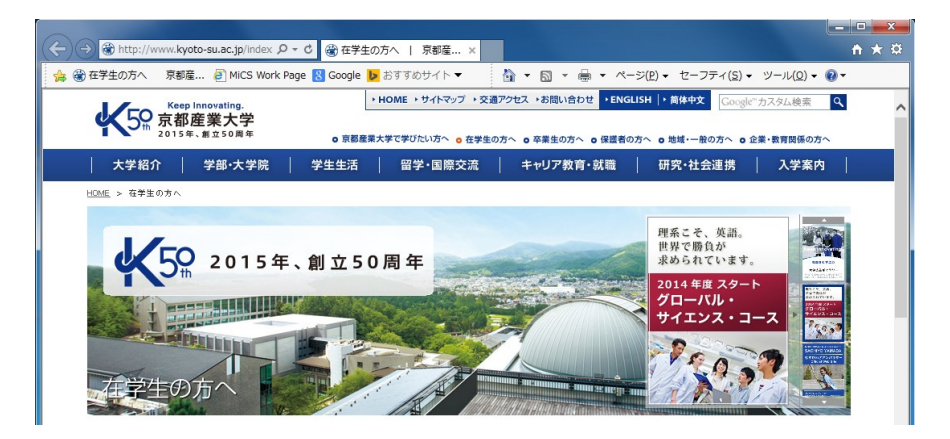

# 2.1. 一時的に「メニュー」を表示させる方法

「メニュー」部分を一時的に表示させるには、ALT キーを押す必要があります。ALT キー を押すと下図の赤線枠のように表示されます。

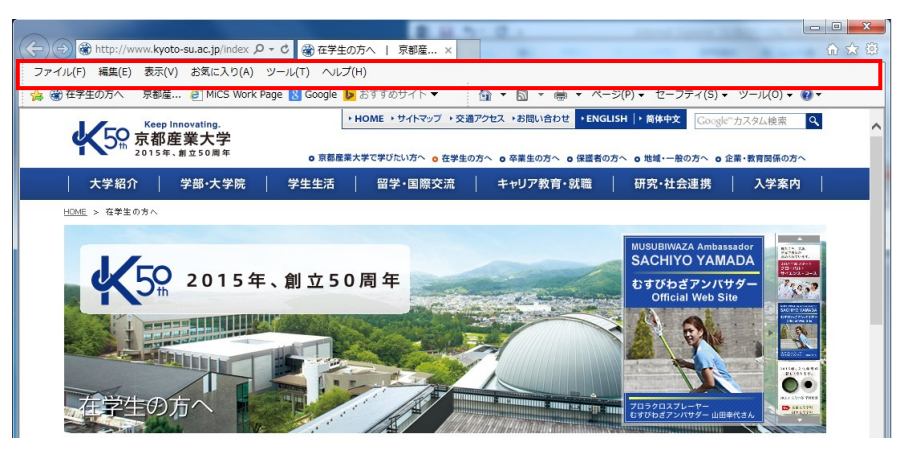

Copyright(c) 2001-2015, Kyoto Sangyo University. All rights reserved.

#### 2.2. 常に「メニュー」を表示させておく方法

1) 「メニュー」部分を常に表示させておきたい場合は、一時的に表示させる ALT キーを 押した後に、「表示(V)」の「ツールバー(T)」から「メニューバー(M)」を選択します。

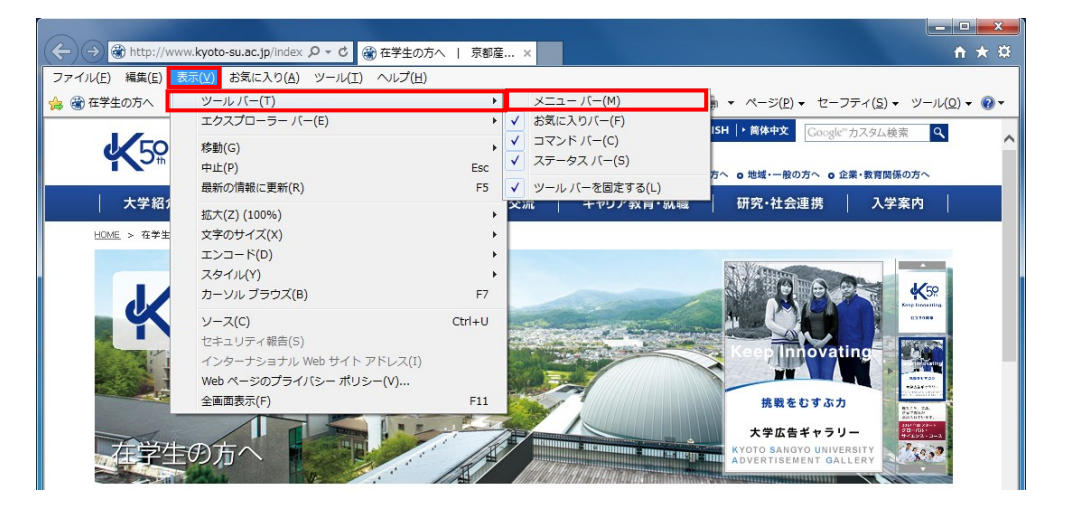

2) 上記の操作で常に「メニュー」が表示されることになりました。また、上記の操作と 同様に「表示(V)」の「ツールバー(T)」から表示される「メニューバー(M)」を確認す ると、頭の部分に✓が付いた事が確認できます。(下図の赤線枠部分)

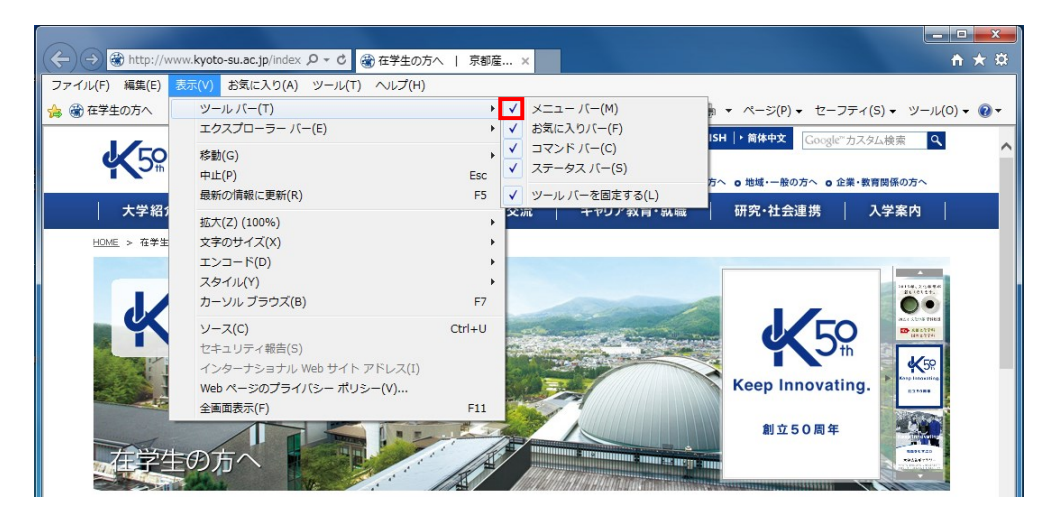